## Авторизация и регистрация в формах

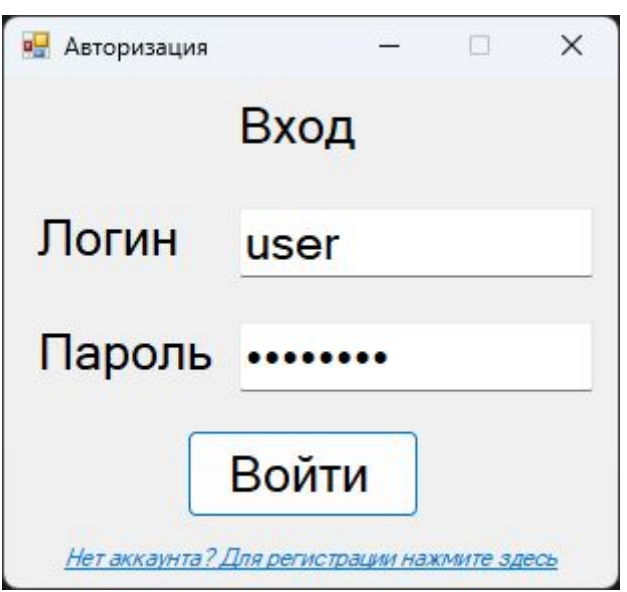

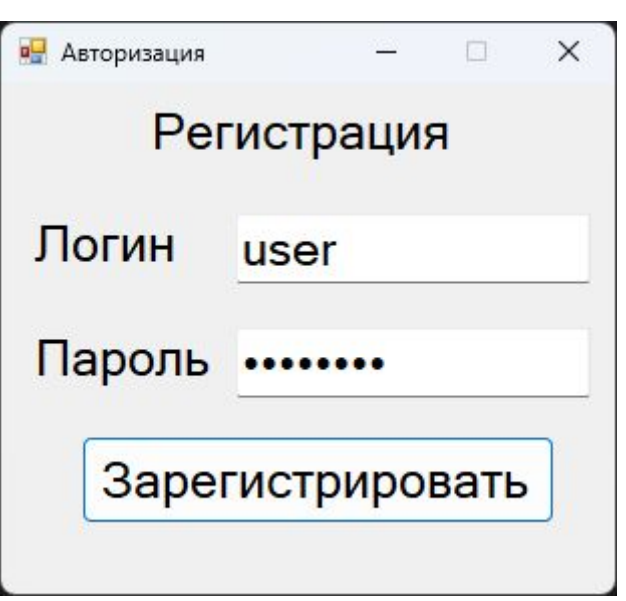

## Состав кода

using System;

using System.Collections.Generic;

using System.ComponentModel;

using System.Data;

using System.Data.SqlClient;

using System.Drawing;

using System.Linq;

using System.Text;

using System.Threading.Tasks;

using System.Windows.Forms;

```
public partial class LogIn : Form
```

```
string admin = "";
         bool reg = false;
         string userPass = "";
         string userLogin = "";
         static string serverName = @"DESKTOP-442HBLD\SQLEXPRESS";
         static string dbName = "test";
```
 SqlConnection con = new SqlConnection(\$@"Data Source={serverName};Initial Catalog={dbName};Integrated Security=True");

## $bool$  reg = false;

Ключевое слово типа bool — это псевдоним для типа структуры System.Boolean .NET, представляющий логическое значение: true или false.

Для выполнения логических операций со значениями типа bool используйте логические операторы. Тип bool является типом результата операторов сравнения и равенства. Выражение bool может быть управляющим условным выражением в операторах if, do, while и for и условном операторе

```
public LogIn()
        \{InitializeComponent();
            passBox.PasswordChar = '·';\}
```

```
public LogIn(bool reg)
        \{InitializeComponent();
            passBox.PasswordChar = '·';this.reg = reg;
            regFormLoad();
        \}
```

```
public LogIn(string admin)
        \{InitializeComponent();
            passBox.PasswordChar = '•';this.addmin = admin;regFormLoad();
```

```
private void regFormLoad()
         {
             regButtonLabel.Hide();
             label1.Text = "Регистрация";
            label1.20cation = new Point(70, 9); button1.Text = "Зарегистрировать";
             button1.Location = new Point(40, 176);
```

```
private void button1_Click(object sender, EventArgs e)
\{ userLogin = loginBox.Text;
            userPass = passBox.Text;
           if (userPass == "" || userLogin == "")\{ MessageBox.Show("Пожалуйста, введите логин/пароль", "Ошибка", 
MessageBoxButtons.OK, MessageBoxIcon.Exclamation);
                return;
 }
            if (reg)
                registration();
            else
                login();
 }
```

```
private void registration()
\{SqlDataAdapter adapter = new
SqlDataAdapter();
             DataTable table = new DataTable();
             string query = $"select ID, логин, пароль
from пользователи where логин='{userLogin}'";
             SqlCommand command = new
SqlCommand(query, con);
             adapter.SelectCommand = command;
             adapter.Fill(table);
             con.Open();
```
•SqlCommand – объект подключаемой части технологии ADO.NET, позволяющий выполнять инструкции T-SQL над источником данных. Для правильной работы объекту SqlCommand нужно предоставить подключение к источнику данных(экземпляр класса SqlConnection)

## Свойство SelectCommand

•Свойство SelectCommand SqlDataAdapter представляет объект Command, отвечающий за извлечение данных из источника данных. Для заполнения набора данных результатами, полученными с помощью команды SelectCommand, используется метод Fill адаптера данных. Метод Fill принимает аргументы, такие как набор данных, который нужно заполнить, и объект DataTable (или имя DataTable), который нужно заполнить строками, возвращаемыми из SelectCommand.

```
if (table.Rows.Count == 0)\{SqlCommand insertCommand = new SqlCommand($"insert
into пользователи (логин,пароль) 
values('{userLogin}','{userPass}')", con);
              if (insertCommand.ExecuteNonQuery() == 1)
 MessageBox.Show("Регистрация прошла успешно!", 
"Успешно", MessageBoxButtons.OK, MessageBoxIcon.Information);
              this.Hide();
 }
           else
\{ MessageBox.Show("Такой логин уже существует"
, 
"Ошибка", MessageBoxButtons.OK, MessageBoxIcon.Exclamation);
 }
           con.Close();
 }
```

```
private void login()
\{ SqlDataAdapter adapter = new SqlDataAdapter();
            DataTable table = new DataTable();
```

```
string query = $"select id, логин, пароль from
пользователи where логин='{userLogin}' and 
пароль='{userPass}'";
```
 $SqlCommand$  command = new SqlCommand(query, con); adapter.SelectCommand = command; adapter.Fill(table);

```
if (table.Rows.Count == 1)\{ MessageBox.Show("Вы успешно вошли!", "Успешно", 
MessageBoxButtons.OK, MessageBoxIcon.Information);
                if (userLogin == "admin")
                  admin = "true"; else
                  admin = "false"; con.Open();
                SqlDataReader reader = command.ExecuteReader();
               int userId = -1;
               while (reader.Read())
\{userId = reader.GetInt32(0); }
               reader.Close();
              MainForm mf = new MainForm(con, userLogin, userId, admin);
```

```
this.Hide();
                mf.ShowDialog();
                this.Show();
                con.Close();
             }
            else
\{ MessageBox.Show("Неверный логин/пароль", "Ошибка", MessageBoxButtons.OK, 
MessageBoxIcon.Exclamation);
 }
         }
         private void label4_Click(object sender, EventArgs e)
         {
            this.Hide();
           LogIn f1 = new LogIn(true); f1.ShowDialog();
            this.Show();
         }
```
}

}